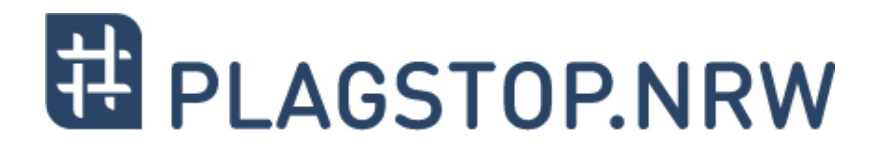

# **Plagiate im wissenschaftlichen Kontext**

*Materialien für Lehrende*

**Interpretation des Analyseberichts**

Ein Kooperationsvorhaben empfohlen durch die:

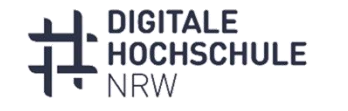

INNOVATION DURCH KOOPERATION

Gefördert durch:

Ministerium für Kultur und Wissenschaft des Landes Nordrhein-Westfalen

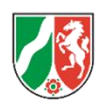

## **Inhalt**

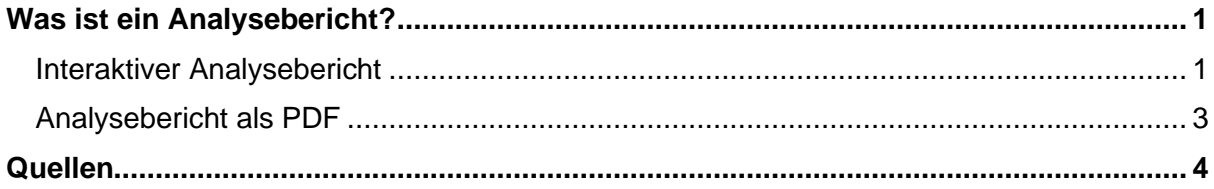

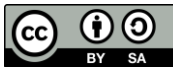

"**Interpretation des Analyseberichts"** aus der Textreihe "**Plagiate im wissenschaftlichen Kontext**" von Nina Deleiter, Jane Schaller, Sven Bordach, Lara Dagli-Yalcinkaya, Ute Schlüter-Köchling, Maik Poetzsch, Erhan Şimşek.

Dieses Werk und dessen Inhalte sind - sofern nicht anders angegeben - lizenziert unter CC BY-SA 4.0. Ausgenommen aus der Lizenz CC BY-SA 4.0 sind alle Logos, Zitate und anders gekennzeichneten Elemente.

Der Lizenzvertrag ist hier abrufbar:<https://creativecommons.org/licenses/by-sa/4.0/deed.de>

Das Werk ist online verfügbar unter: <https://plagstop.dh.nrw/materialien/plagiate-im-wiss-kontext>

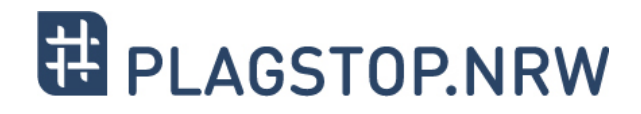

## <span id="page-2-0"></span>**Was ist ein Analysebericht?**

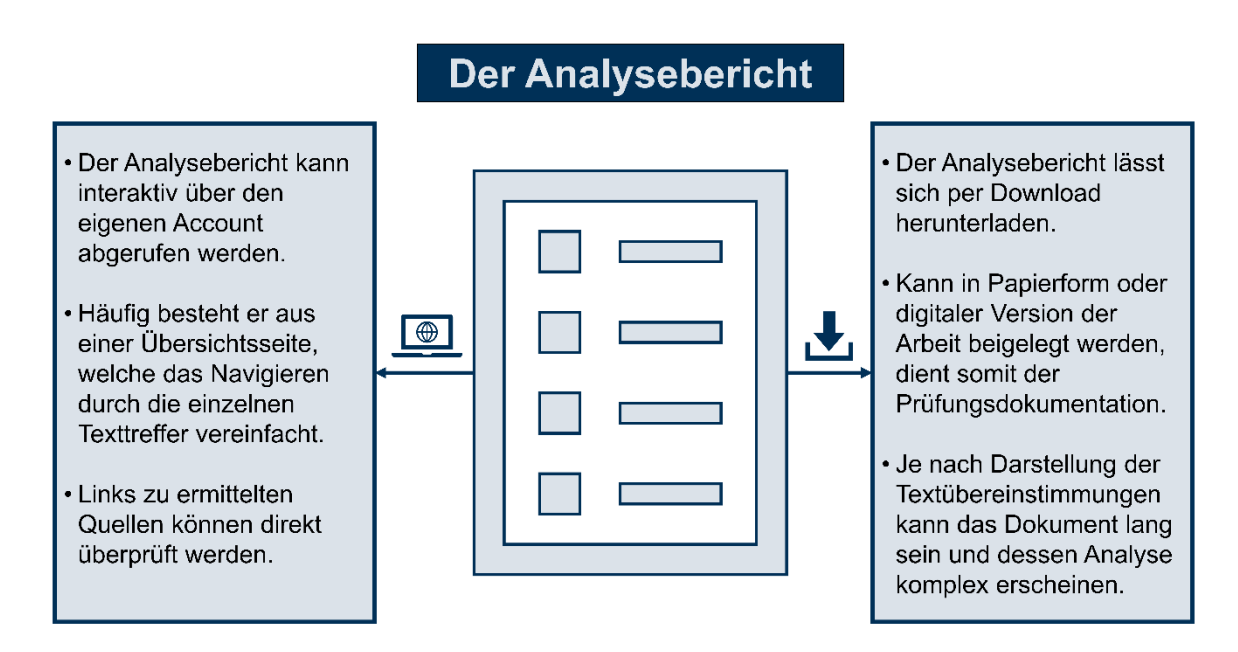

(Deleiter & Schaller, 2023)

Eine Plagiatserkennungssoftware (PES) generiert nach erfolgter Prüfung eines Dokuments einen Analysebericht, in dem Textübereinstimmungen mit den von der PES verglichenen Quellen aufgelistet werden. Der Bericht kann bei den meisten Softwareprodukten entweder über den eigenen Account abgerufen oder als PDF und/oder Word-Datei heruntergeladen werden. Es ist in den meisten Fällen auch möglich, einen Link zu teilen, mit welchem andere Software-User den Bericht einsehen können.

Der Analysebericht ist immer nur als Hinweisgeber zu verstehen. Ob sich in dem geprüften Dokument tatsächlich plagiierte Stellen befinden, können Prüfende nur durch eine Nachkontrolle entscheiden. Aus diesem Grund lassen sich keine festen Regeln für die Prüfung festlegen, z. B. dass bei einer Textübereinstimmung von 50 % in jedem Fall ein Plagiat in der geprüften Arbeit vorliegen muss. Die Verantwortung für die Formulierung eines Verdachts auf einen Täuschungsversuch liegt bei den Prüfenden und sollte sich immer auf eine manuelle Kontrolle stützen. Entsprechende Prüfungsbestimmungen der Hochschule, welcher der:die Prüfende angehört, geben vor, wie ein Plagiatsverdacht weiterverfolgt werden sollte.

#### <span id="page-2-1"></span>**Interaktiver Analysebericht**

Ein interaktiver Analysebericht erlaubt es Softwarenutzer:innen, Fundstellen in der Webansicht direkt anklicken oder miteinander vergleichen zu können. In einem interaktiven Analysebericht lassen sich Funde, die als irrelevant eingestuft werden, aus der Trefferanzeige ausblenden. Dies ist vor allem dann wichtig, wenn die PES besonders viele Textübereinstimmungen erkannt hat, die von Prüfenden während ihrer Korrektur aber als falsch positive Treffer erkannt und daher ausgeschlossen werden können.

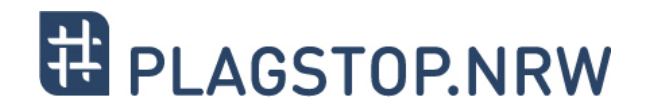

Der Analysebericht enthält also vor allem Informationen zu Textübereinstimmungen, aber – wenn nicht im Vorfeld anonymisiert – auch personenbezogenen Daten von Studierenden. Häufig gibt es, wie in Abbildung 1 und 2 zu sehen, eine **Übersichtsseite**, die als erste Orientierung dient. Diese offenbart in den meisten Fällen die **Trefferquote** und gibt Indiz darauf, auf welcher Seite sich Passagen befinden, die einen zweiten Blick benötigen.

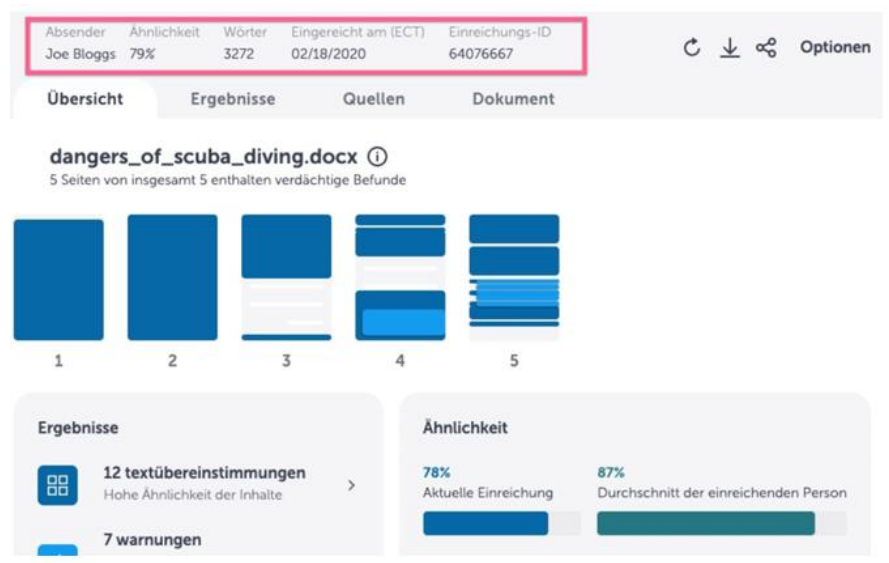

Übersichtsseite in Ouriginal (Ouriginal, 2023)

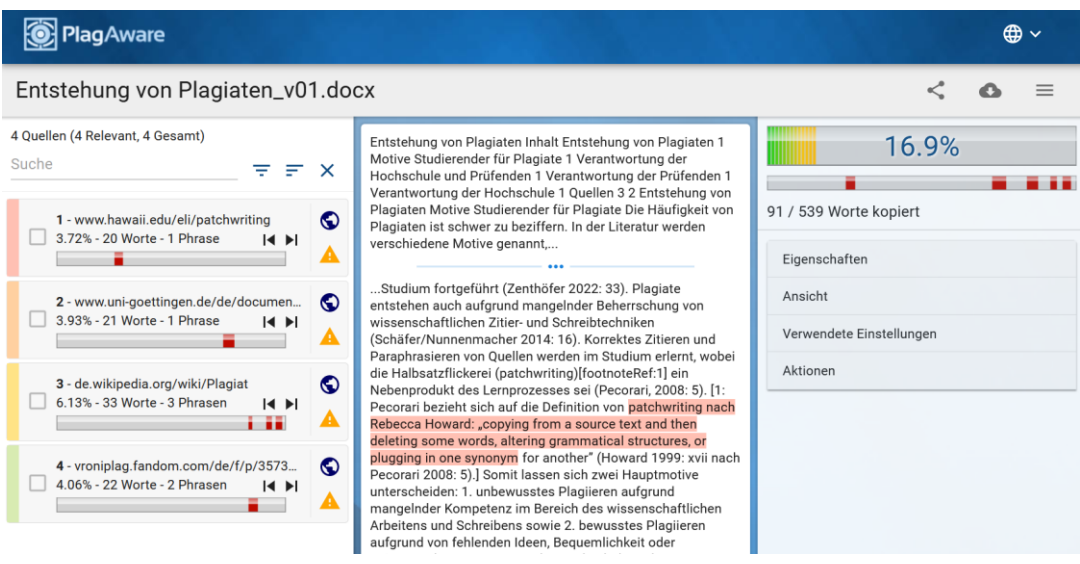

Übersichtsseite in PlagAware (PlagAware, 2023)

Grundsätzlich ist die Trefferquote eines Analyseberichts allein nicht aussagekräftig genug, um einen vermeintlichen Plagiatsfund zu rechtfertigen. Dennoch gibt es wiederkehrende Muster, welche die Interpretation des Analyseberichtes vereinfachen.

Übereinstimmungen mit anderen Texten, die nur auf den ersten Seiten einer studentischen Arbeit erkannt werden, sind zum Beispiel tendenziell unkritisch, da es sich hier zumeist um die Selbstständigkeitserklärung der Arbeit handelt. Diese wird trotzdem von der Software als mögliche Übereinstimmung mit anderen Dokumenten (ggf. Studierendenarbeiten aus anderen Jahren und/oder Fachbereichen) gefunden. Wichtig: Dies trifft nicht auf pseudonymisierte

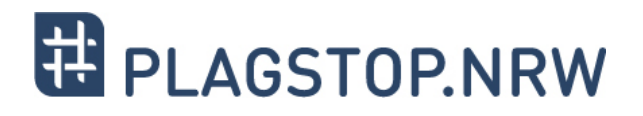

Arbeiten zu, da es in diesem Fall häufig genau diese Seiten einer Arbeit sind, die zum Schutz der Daten von Studierenden herausgelöscht oder entfernt wurden.

Die gefundenen Übereinstimmungen des Analyseberichts lassen sich per Mausklick auf die entdeckten Textübereinstimmungen genauer einsehen. Nicht alle PES zeigen, wie in Abbildung 3 zu sehen, den übereinstimmenden Text im Originaldokument, sondern verlinken diesen nur als Quelle, sodass man die Übereinstimmung im Original suchen muss. Hier ist ein zweiter Arbeitsschritt nötig, bei welchem eigenständig nach der Textpassage in der Originalquelle gesucht werden sollte.

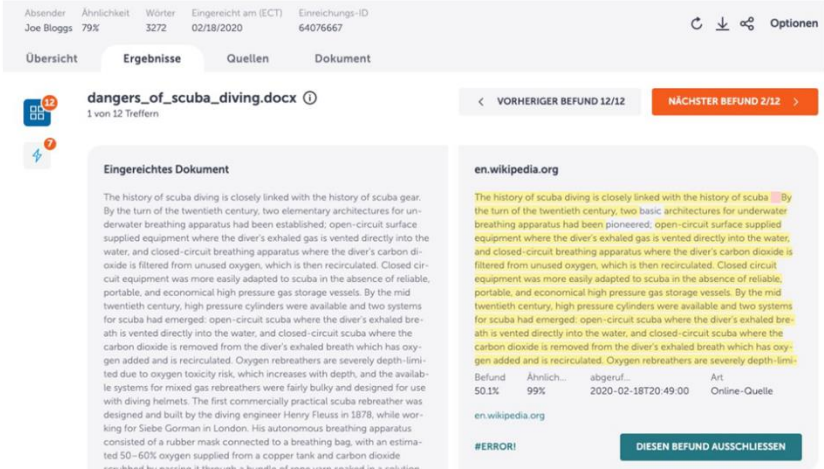

Ähnlichkeitsfund in Ouriginal (Ouriginal, 2023)

Einige Softwareanbieter werben darüber hinaus mit weiteren Funktionen als der reinen Plagiatsüberprüfung. Hierzu zählt beispielsweise die Funktion, auch Übersetzungsplagiate zu erkennen oder den Schreibstil der Einreichenden analysieren zu können. Zusätzlich sollen KIgenerierte Texte erkannt werden können. Bisher gibt es jedoch noch keine PES, die diese Funktion bereits in ausreichender Qualität zur Verfügung stellt. Hier bleibt es abzuwarten, ob KI-Schreibwerkzeuge zukünftig einen ernstzunehmenden Einfluss auf Prüfungsleistungen von Studierenden haben werden. Wäre dies der Fall, so könnte der Einsatz von PES auch hilfreich sein, um diesen Einfluss quantifizierbar zu machen.

### <span id="page-4-0"></span>**Analysebericht als PDF**

PES-Analyseberichte lassen sich per Dateidownload lokal auf dem Rechner speichern und können zur Prüfungsdokumentation archiviert werden. Sie bestehen aus allen Informationen, die sich auch im interaktiven Bericht finden lassen. Je nach Softwareanbieter kommt es jedoch zu starken Unterschieden in der Benutzerfreundlichkeit.

Unterschiedliche Farbcodes oder ein unformatierter Text können die Interpretation des Berichts erschweren. Bevor ein Analysebericht als PDF heruntergeladen wird, empfiehlt es sich also bereits die Treffer auszuschließen, welche Prüfer:innen zuvor in der manuellen Korrektur als irrelevant eingestuft haben, um so eine einfachere Lesbarkeit des Berichts (auch in Papierform) zu gewährleisten.

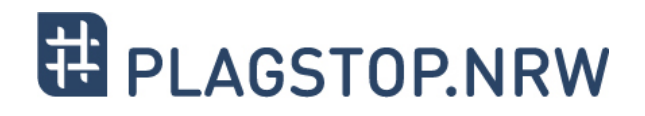

## <span id="page-5-0"></span>**Quellen**

- Deleiter, N. & Schaller, J. (2023). Grafiken zu der Textreihe "Plagiate im wissenschaftlichen Kontext". Digitale Hochschule NRW / PlagStop.nrw. [https://plagstop.dh.nrw/](https://plagstop.dh.nrw/materialien/plagiate-im-wiss-kontext) [materialien/plagiate-im-wiss-kontext](https://plagstop.dh.nrw/materialien/plagiate-im-wiss-kontext) - Material unter [CC BY-SA 4.0](https://creativecommons.org/licenses/by-sa/4.0/deed.de.)
- Ouriginal (Hrsg.). (2023). *Ouriginal Analysebericht - Nutzerhandbuch.* [https://www.ouriginal.com/wp-content/uploads/2023/04/Ouriginal-Analysis-](https://www.ouriginal.com/wp-content/uploads/2023/04/Ouriginal-Analysis-Report_DE_0423.docx.pdf)[Report\\_DE\\_0423.docx.pdf](https://www.ouriginal.com/wp-content/uploads/2023/04/Ouriginal-Analysis-Report_DE_0423.docx.pdf)

PlagAware (Hrsg.). (2023). *Übersichtsseite in der Software*.

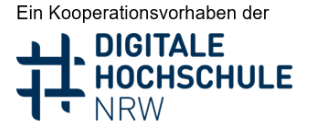

Gefördert durch Ministerium für Kultur und Wissenschaft des Landes Nordrhein-Westfalen

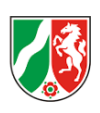